## **SAMSUNG**

PER DISATTIVARE IL SERVIZIO È NECESSARIO:

- 1. ENTRARE NELLA SEZIONE IMPOSTAZIONI E SELEZIONARE CONNESSIONI
- 2. SELEZIONARE CHIAMATA WI-FI
- 3. CLICCARE IL TASTO ALLA VOCE «ATTIVATO»

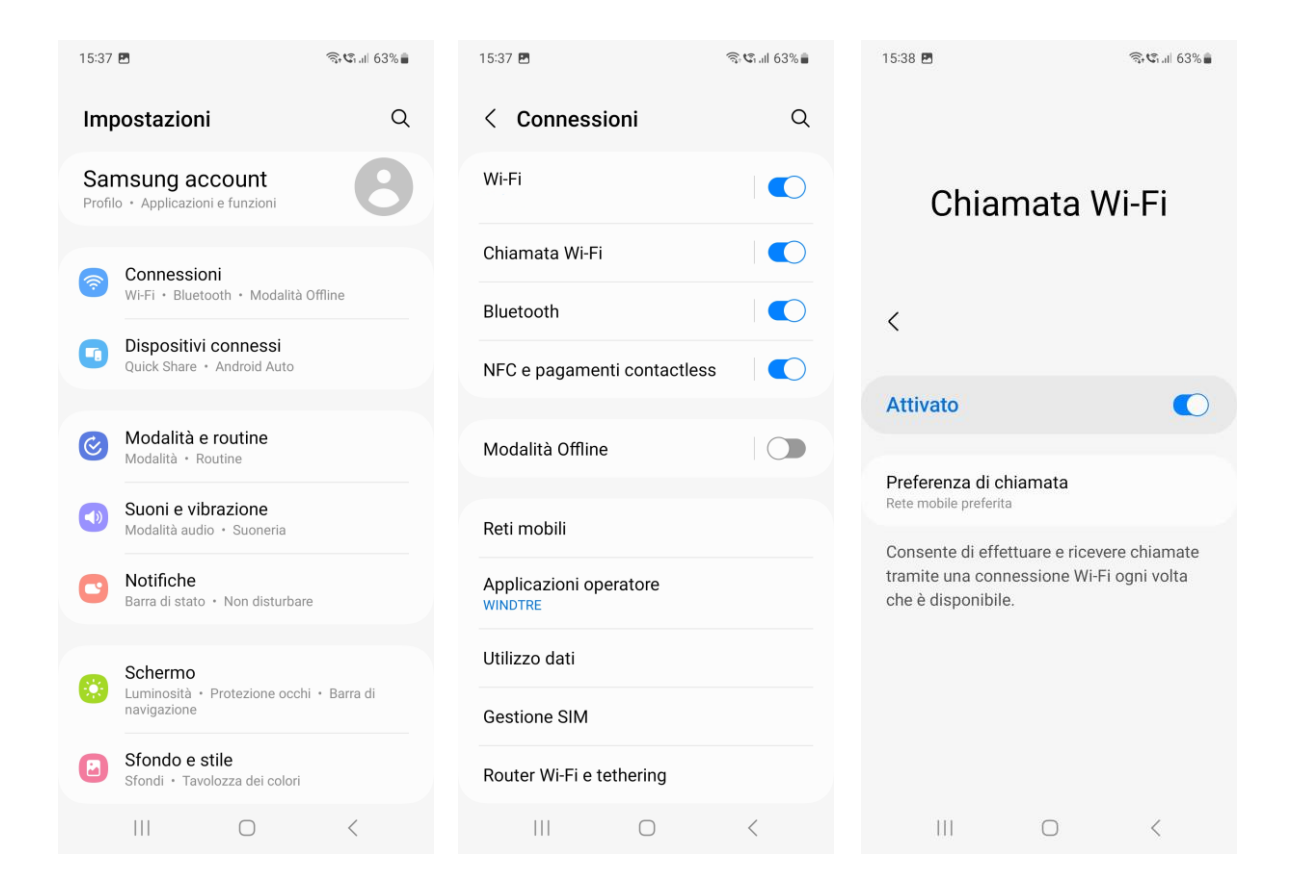

IN QUESTO MODO, SI CONTINUERANNO A RICEVERE LE CHIAMATE SOLO TRAMITE TECNOLOGIA VOLTE. TI INVIATIAMO A DISATTIVARE IL SERVIZIO QUANDO VIAGGI ALL'ESTERO.